# **GPS Receiver Set up and Procedure on OpenBoard-AM335x**

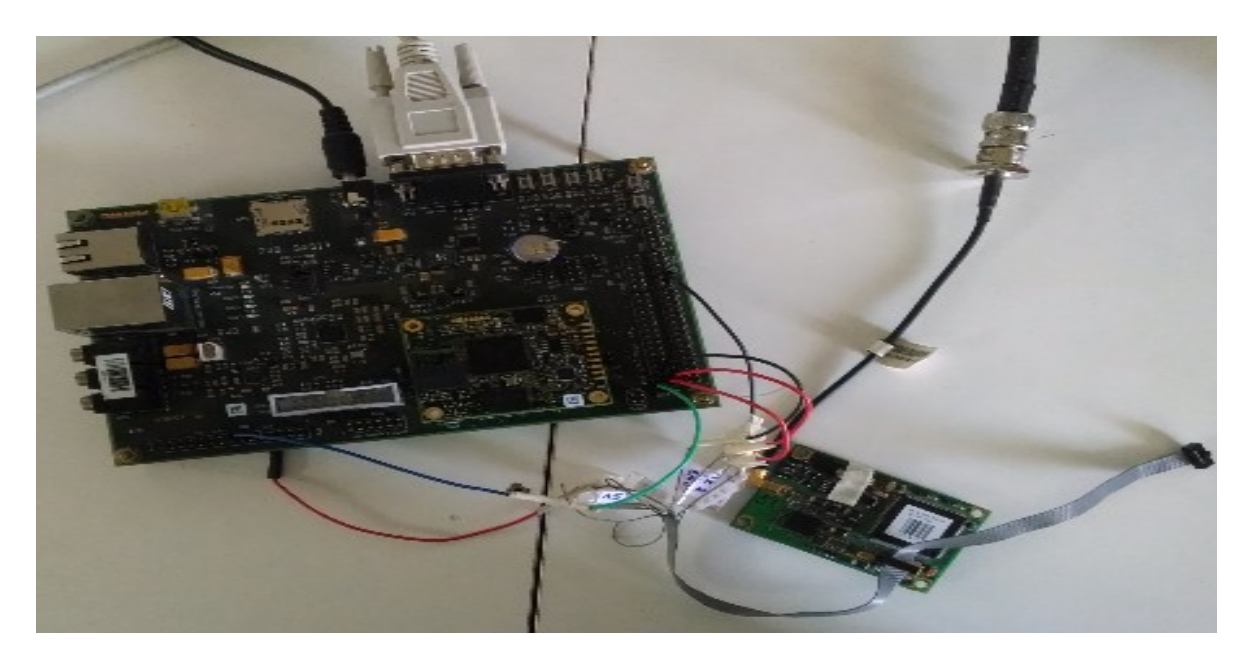

Figure:1

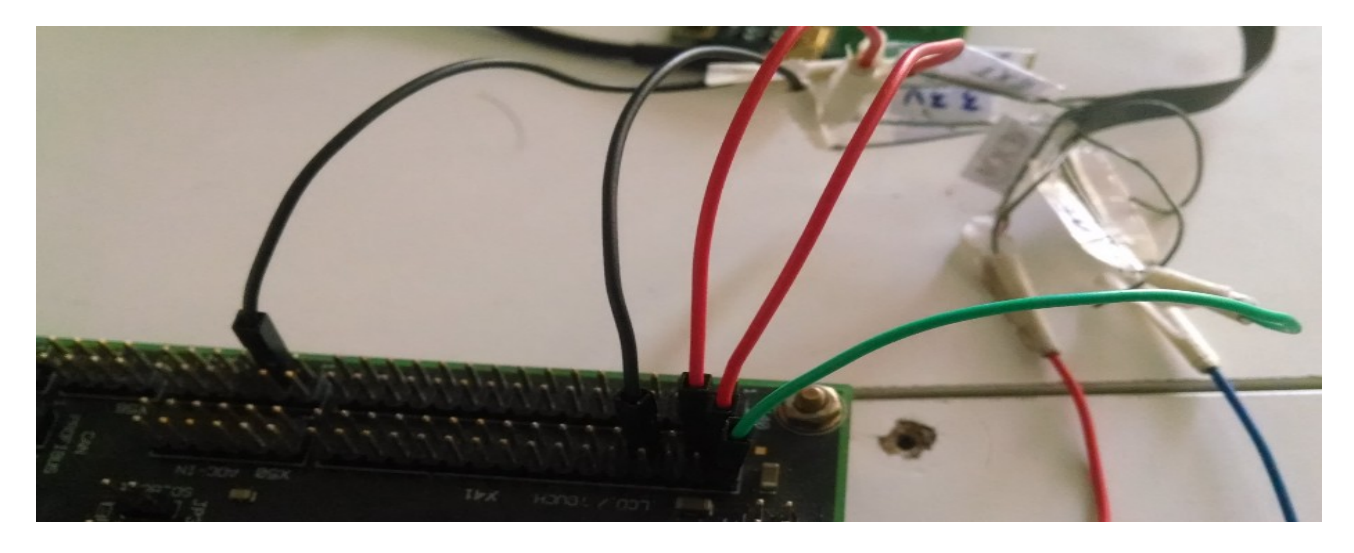

Figure:2

The above pictures (Figure 1 and 2) shows the connections of GPS Receiver to the OpenBoard-AM335x.

We have made connections from GPS receiver to OpenBoard-AM33x as following:

- $\rightarrow$  5V of GPS receiver to pin no.2 on X41 connector on OpenBoard.
- $\rightarrow$  3.3 v of GPS receiver to pin no.1 of X 41 connector on OpenBoard.
- $\rightarrow$  3.3 v of GPS receiver to pin no.3 of X 41 connector on OpenBoard.
- $\rightarrow$  GND of GPS receiver to pin no.7 of X 41 connector on OpenBoard.
- $\rightarrow$  PPS of GPS receiver to pin no.13 of X 27 connector on OpenBoard.
- $\rightarrow$  Tx of GPS receiver to pin no.3 of X 51 connector on OpenBoard.

Note: We have enabled GPIO3\_19 pin as PPS on pin no.13 of X 27 connector.

Boot the OpenBoard-AM33x with kernel Image and root file system which we shared in this mail.

Then give the following commands in order to check the required peripherals are enabled:

\$ dmesg | grep Machine \$ dmesg | grep pps \$ dmesg | grep rtc \$ uname -r \$ dmesg | grep eth

## Also refer Figure:3

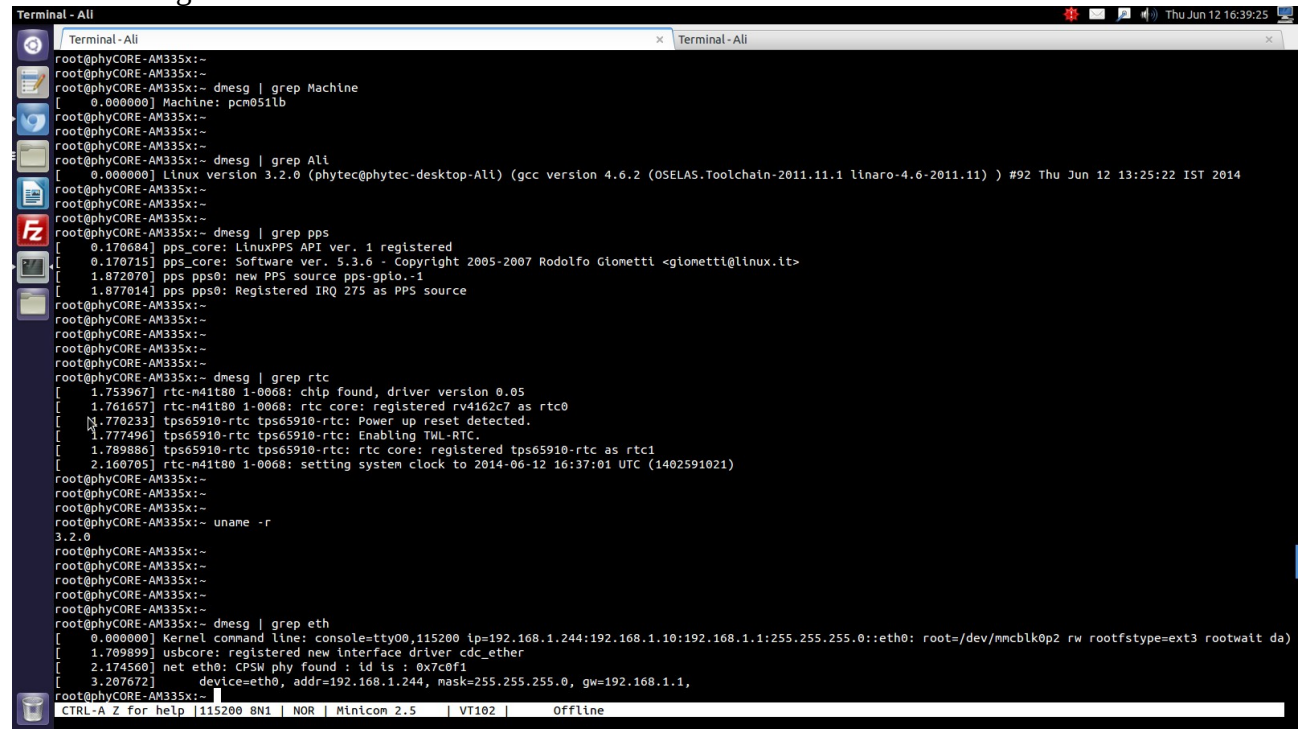

Figure:3

# **RTC settings:**

Now in order to set the date for External RTC, give the below commands:

\$ date <Month:Date:Hour:Minute:Year>

\$ hwclock -w -f /dev/rtc0

\$ hwclock -r -f /dev/rtc0

\$ date

#### **Ethernet Settings:**

Now for the ethernet connections give the following commands:

\$ ifconfig -a \$ ifconfig eth0 <target ip> up \$ ifconfig -a \$ ping <host ip>

```
$ ping 192.168.1.1
$ ping www.google.com
$ route 
$ route add default gw 192.168.1.1
$ route 
$ echo "nameserver 192.168.1.1" > /etc/resolv.conf 
$ ping www.google.com
```
## **NTP settings:**

In order to check the NTP values please give the below commands:

\$ ntpdate pool.ntp.org \$ ntpd \$ ntpq -p or ntpq -pn \$ ntpdc -c kerninfo

Also please refer the below screen shots which we kept in testing for three days continuously.

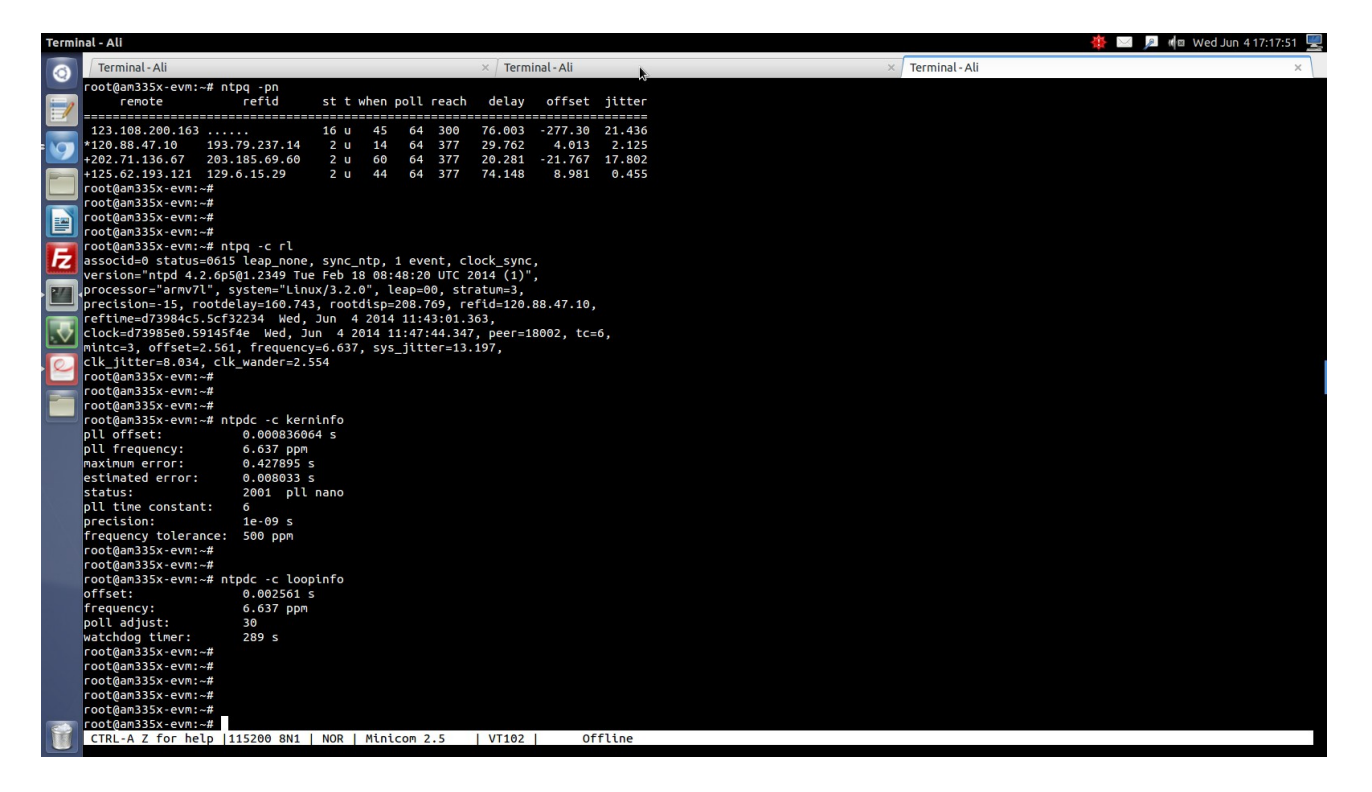

Figure:4

| Terminal - Ali | $\frac{1}{2}$ <b>M</b> (a) Thu Jun 5 14:50:41                                                                                                    |
|----------------|----------------------------------------------------------------------------------------------------|
| $\bullet$      | Terminal - Ali<br>Terminal - Ali<br>$\times$ Terminal - Ali<br>$\times$                                                                                        |
|                | root@am335x-evm:~# dmesg   grep Machine                                                                                                    |
|                | 0.000000] Machine: pcm051lb                                                                                                    |
|                | root@am335x-evm:~#<br>root@am335x-evm:~#                                                                                                    |
| $\sqrt{ }$     | root@am335x-evm:~#                                                                                                    |
|                | root@am335x-evm:~# dmesg   grep desktop                                                                                                    |
|                | 0.000000] Linux version 3.2.0 (phytec@phytec-desktop-Ali) (qcc version 4.6.2 (OSELAS.Toolchain-2011.11.1 linaro-4.6-2011.11) ) #69 Wed Jun 4 12:29:09 IST 2014 |
|                | root@am335x-evm:~#                                                                                                    |
|                | root@am335x-evm:~#                                                                                                    |
| E              | root@am335x-evm:~#                                                                                                    |
|                | root@am335x-evm:~# dmesg   grep rtc<br>1.742370] rtc-m41t80 1-0068: chip found, driver version 0.05                                                            |
| $\overline{h}$ | 1.750030] rtc-m41t80 1-0068: rtc core: registered rv4162c7 as rtc0                                                                                             |
|                | 1.766021] tps65910-rtc tps65910-rtc: rtc core: reqistered tps65910-rtc as rtc1                                                                                 |
| 24             | 2.118133] rtc-m41t80 1-0068: setting system clock to 2014-06-04 13:26:49 UTC (1401888409)                                                                      |
|                | root@am335x-evm:~#                                                                                                    |
|                | root@am335x-evm:~#                                                                                                    |
|                | root@am335x-evm:~#                                                                                                    |
|                | root@am335x-evm:~# ntpq -p&<br>refid                                                                                                    |
|                | st t when poll reach delay offset jitter<br>remote                                                                                                    |
|                | x123.108.200.163 129.6.15.28<br>64 377 76.926 309.096 34.172<br>2 u<br>8                                                                                       |
|                | *120-88-47-10.in 193.79.237.14<br>21<br>64 377<br>29.452<br>2 u<br>4.622 0.160                                                                                 |
|                | 19,670<br>+ns3.net4india.c 203.185.69.60<br>2 u<br>50<br>64 377<br>1,275<br>8.346                                                                              |
|                | 77.354<br>2 <sub>u</sub><br>25<br>64 377<br>4.594 0.751<br>+125.62.193.121 129.6.15.28                                                                         |
|                | root@am335x-evm:~#<br>root@am335x-evm:~#                                                                                                    |
|                | root@am335x-evm:~# ntpdc -c kerninfo                                                                                                    |
|                | pll offset:<br>0.00335327 s                                                                                                    |
|                | pll frequency:<br>5.617 ppm                                                                                                    |
|                | maximum error:<br>0.293996 s                                                                                                    |
|                | estimated error:<br>0.00339 s                                                                                                    |
|                | status:<br>2001 pll nano                                                                                                    |
|                | pll time constant:<br>6<br>precision:<br>$1e-09s$                                                                                                    |
|                | frequency tolerance: 500 ppm                                                                                                    |
|                | root@am335x-evm:~#                                                                                                    |
|                | root@am335x-evm:~#                                                                                                    |
|                | root@am335x-evm:~#                                                                                                    |
|                | root@am335x-evm:~#                                                                                                    |
|                |                                                                                                    |
|                |                                                                                                    |
|                |                                                                                                    |
|                |                                                                                                    |
|                | Offline<br>CTRL-A Z for help  115200 8N1   NOR   Minicom 2.5<br>VT102                                                                                          |

Figure:5

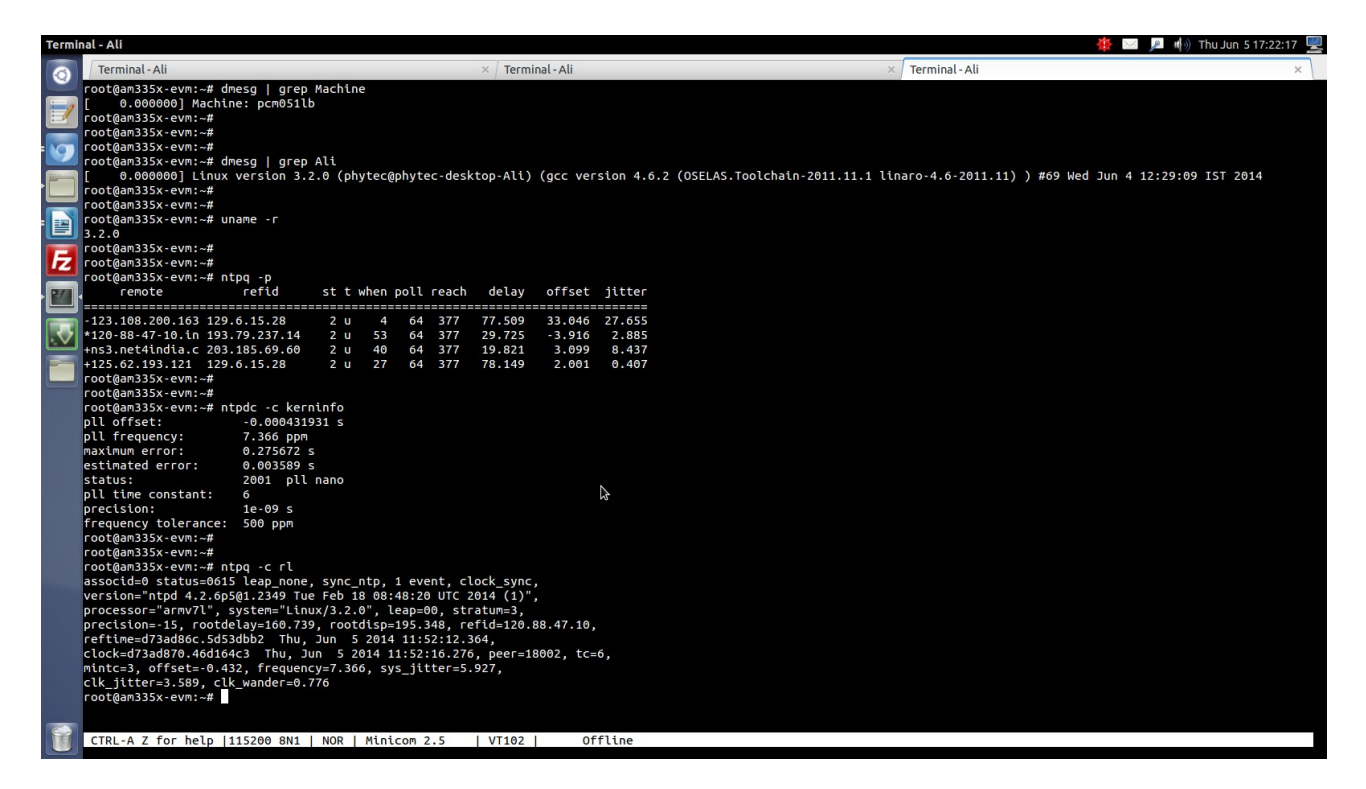

Figure:6